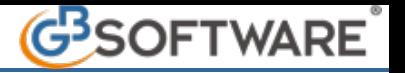

# **7.6.5.4 RICERCA DELLE OPERAZIONI**

La funzione "RICERCA" permette di effettuare numerose combinazioni di visualizzazione dei dati per meglio rispondere alle esigenze dell'utente.

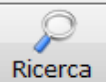

A tale funzione si accede attraverso il tasto **posto all'interno della maschera "elenco prime note Spesometro"** o da una qualsiasi "scheda Spesometro".

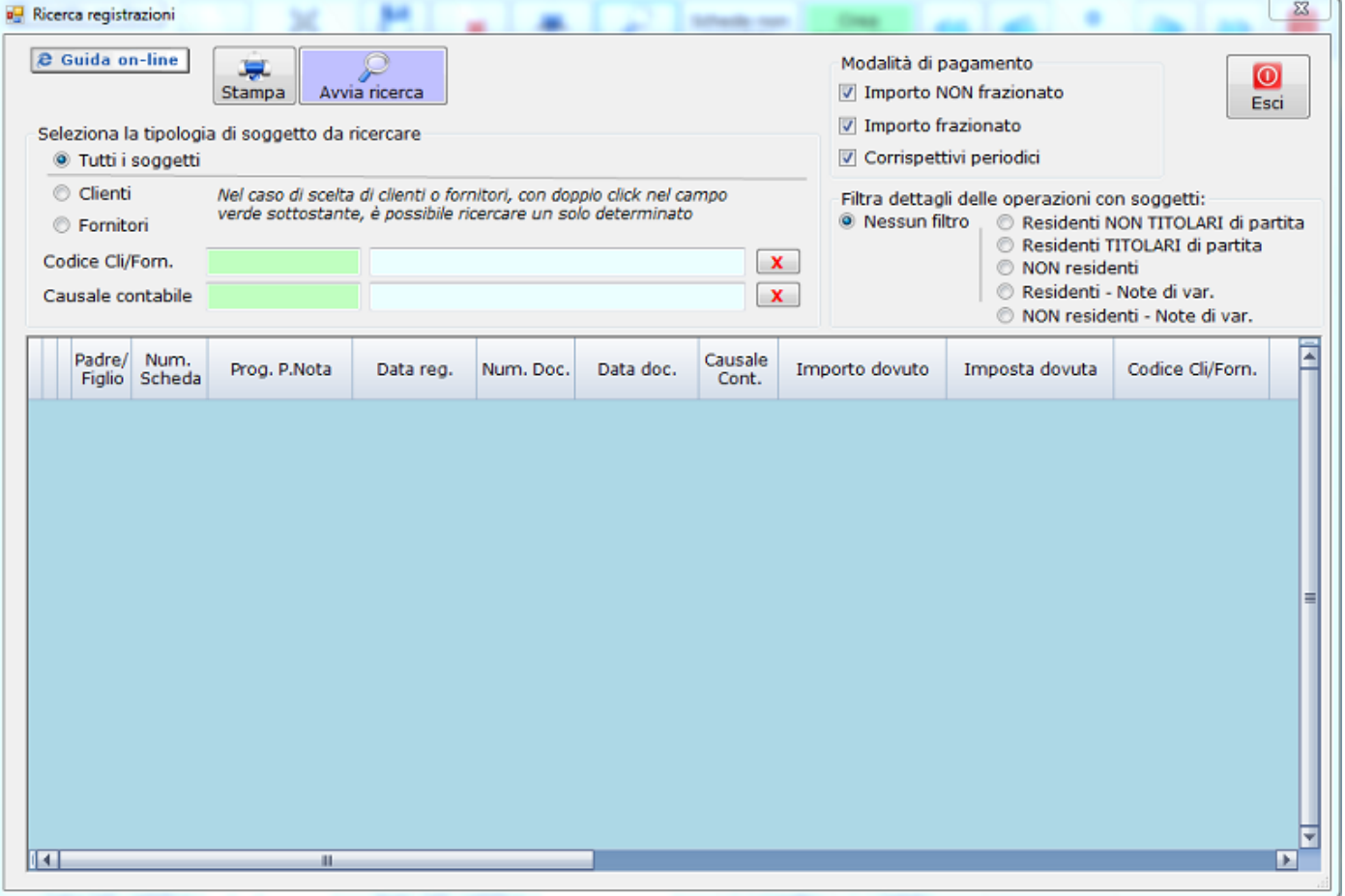

Tre modalità di ricerca:

- 1) **Tipologia di soggetti** (clienti fornitori)
- 2) **Modalità di pagamento**
- 3) **Dettaglio delle operazioni**, come previsto dal tracciato record del telematico

Il caricamento definito sulla base delle modalità di ricerca è visualizzato nella parte inferiore della maschera.

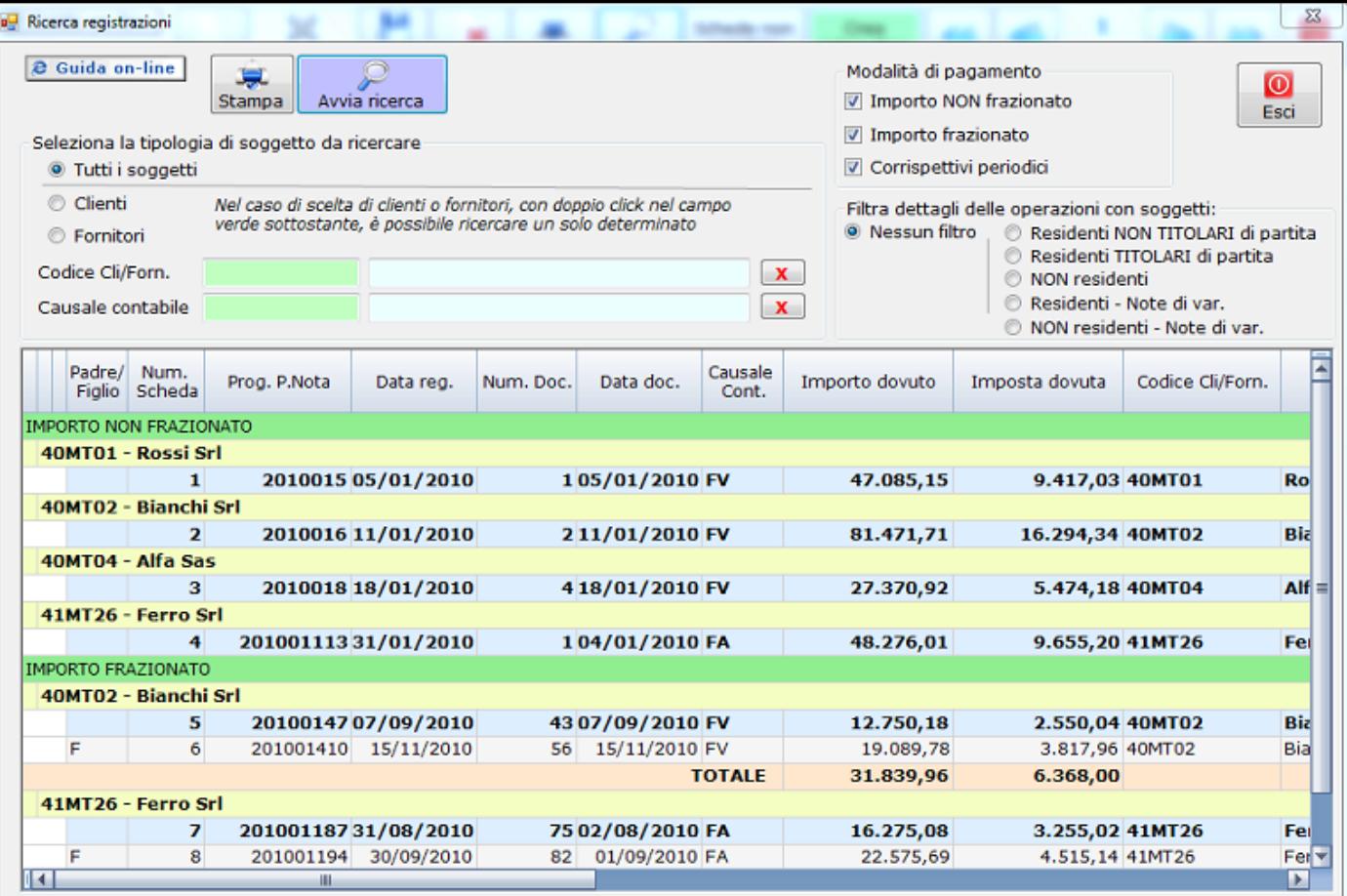

All'interno dell'elenco le operazioni vengono divise per:

- Modalità di pagamento (riga di colore verde)

- Cliente o Fornitore (riga di colore giallo)

Nel caso in cui, tra le operazioni visualizzate, ci siano delle schede "abbinate" sarà visibile il totale che risulta dall'abbinamento (riga di colore arancione) con il dettaglio delle operazioni abbinate.

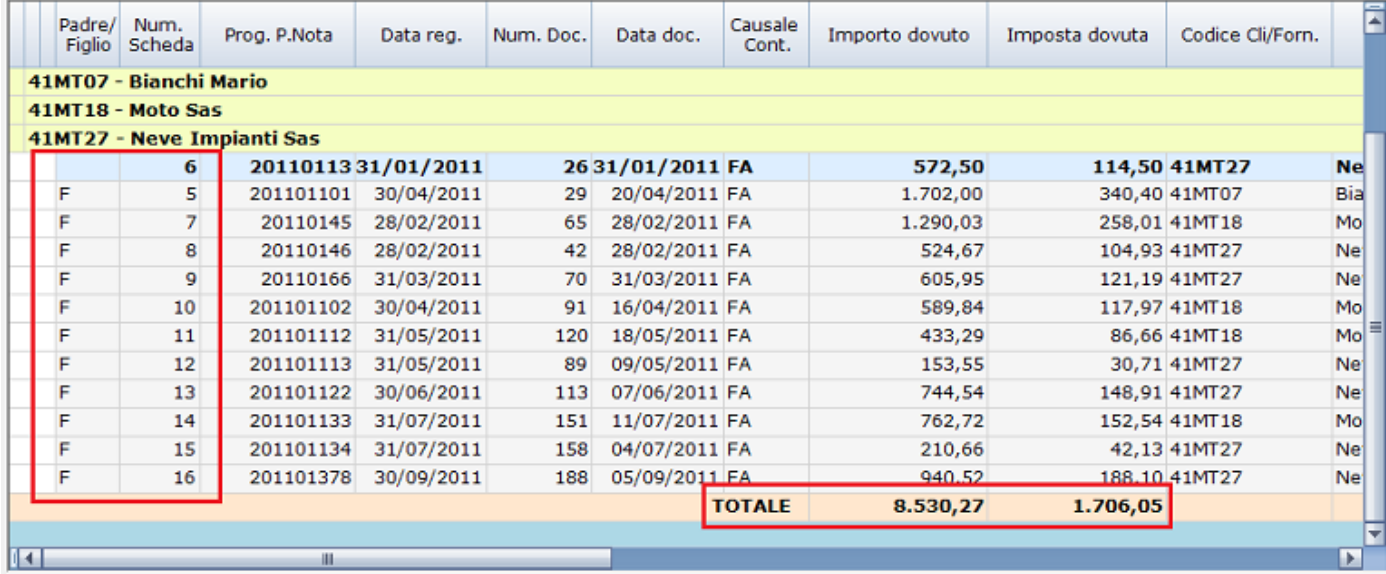

**1) Tipologia di soggetti**

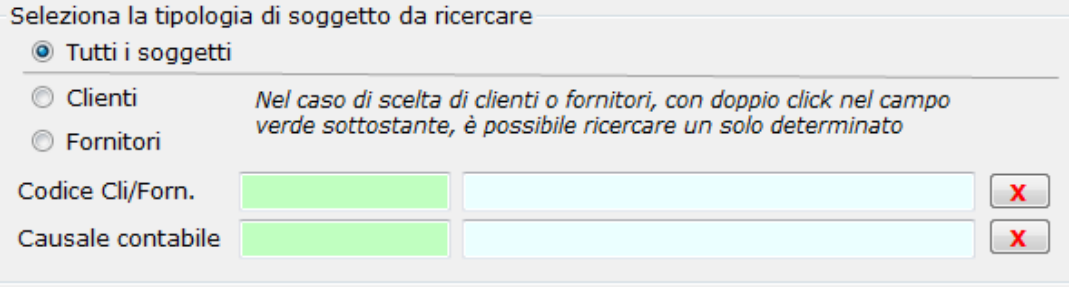

Il filtro per la ricerca può essere impostato in base alle seguenti tipologie di soggetti:

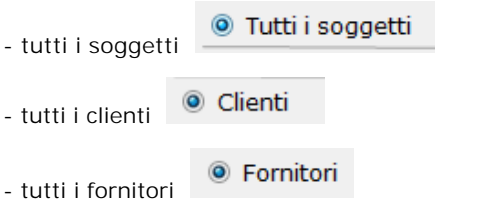

Per effettuare una ricerca più approfondita, è possibile incrementare i filtri sopra descritti, selezionando un cliente o un fornitore,

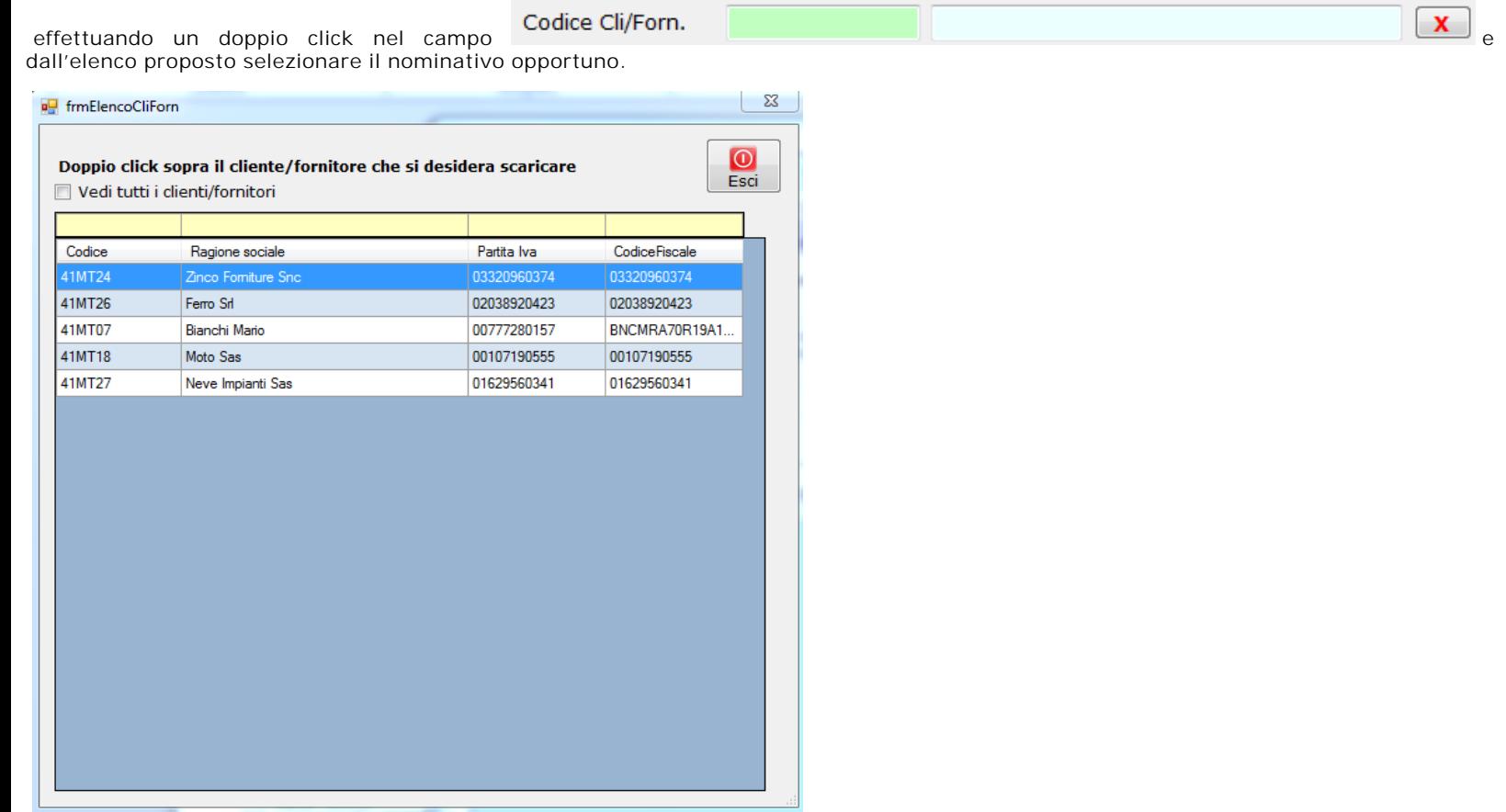

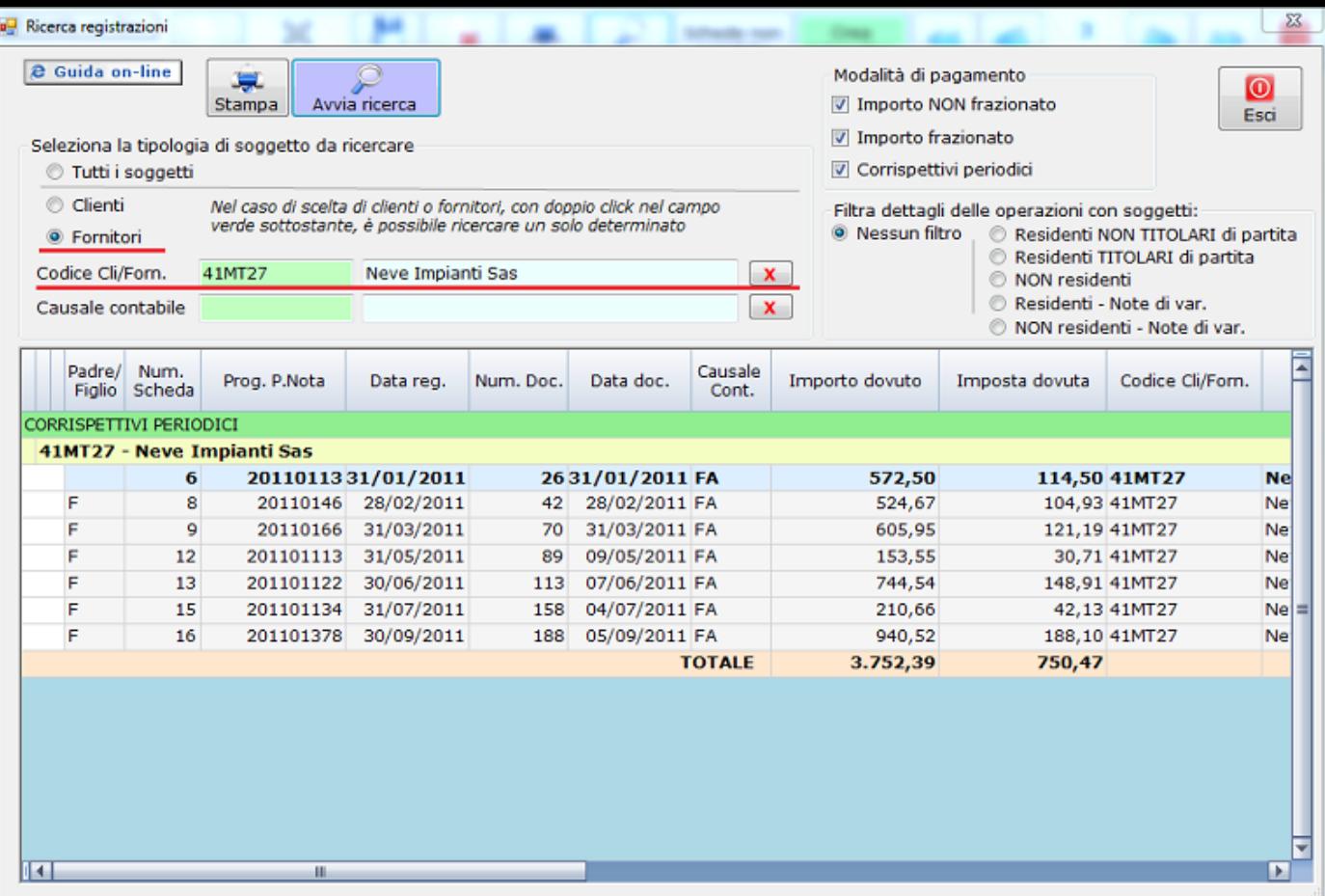

Se non viene scelto nessun cliente/fornitore la ricerca visualizzerà tutti i clienti o tutti i fornitori.

Inoltre è possibile incrementare i filtri sopra descritti, con la scelta della causale contabile effettuando un doppio click nel campo Causale contabile  $\mathbf{x}$ .

#### **2) Modalità di pagamento**

In questa sezione della maschera l'utente può scegliere di effettuare la ricerca per:

- una modalità di pagamento (Es. solo per "Importo NON frazionato")
- due modalità di pagamento (Es. "Importo frazionato" e "Corrispettivi periodici")
- tutte le modalità di pagamento
- Modalità di pagamento Importo NON frazionato Importo frazionato Corrispettivi periodici

La procedura non effettuerà la ricerca se l'utente non ha selezionato almeno una delle modalità di pagamento.

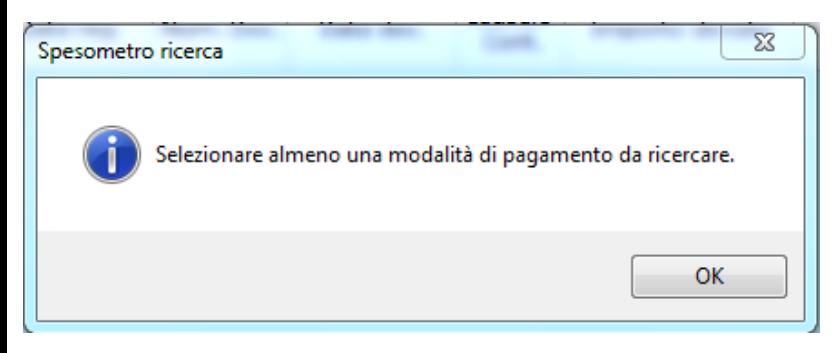

**3) Dettaglio delle operazioni** 

Il filtro viene effettuato in base al dettaglio delle operazioni previsto dal tracciato record del telematico.

Filtra dettagli delle operazioni con soggetti:

- <sup>O</sup> Nessun filtro Residenti NON TITOLARI di partita Residenti TITOLARI di partita
	- © NON residenti
	- Residenti Note di var.
	- NON residenti Note di var.

Se l'utente non sceglie diversamente, automaticamente, la procedura effettuerà la ricerca senza applicare nessun filtro <sup>@</sup> Nessun filtro Altrimenti potrà selezionare :

- Residenti SENZA partita iva: per visualizzare le schede relative a operazioni rese o ricevute da soggetti NON TITOLARI di partita iva;

- Residenti CON partita iva: per visualizzare le schede relative a operazioni rese o ricevute da soggetti TITOLARI di partita iva;

- NON residenti : per visualizzare le schede relative a operazioni effettuate o ricevute da soggetti NON residenti;

- Residenti – Note di var.: per visualizzare le schede delle **note di variazione** relative a fatture degli anni precedenti emesse o ricevute da soggetti CON RESIDENZA estera;

- NON residenti – Note di var.: per visualizzare le schede delle **note di variazione** relative a fatture degli anni precedenti emesse o ricevute da soggetti NON RESIDENTI.

**Le tre tipologie di filtro sono combinabili tra loro:**

**ESEMPIO 1:** ricerca di tutte le schede con modalità di pagamento "Importo NON frazionato" di tutti i clienti residenti CON partita iva.

Per effettuare questa ricerca l'utente deve:

- selezionare il check relativo ai "clienti"
- selezionare la modalità di pagamento "importo NON frazionato"
- selezionare il campo "Residenti CON partita iva"

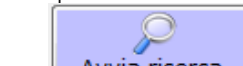

Avvia ricerca - avviare la ricerca attraverso il tasto

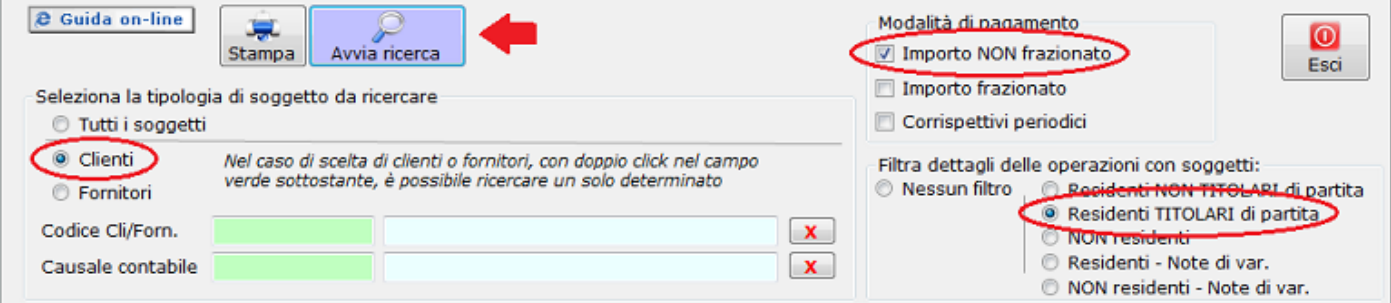

**ESEMPIO 2**: ricerca delle sole operazioni che hanno come modalità di pagamento "Corrispettivi periodici" ricevute da un determinato cliente.

Per effettuare questa ricerca l'utente deve:

- selezionare il check "clienti" - selezionare la modalità di pagamento "corrispettivi periodici"
- Avvia ricerca - avviare la ricerca attraverso il tasto
- @ Guida on-line Modalità di pagamento  $\circ$ Stampa Avvia ricerca Importo NON frazionato Esci Importo frazionato Seleziona la tipologia di soggetto da ricercare Corrispettivi periodici Tutti i soggetti © Clienti Nel caso di scelta di clienti o fornitori, con doppio click nel campo Filtra dettagli delle operazioni con soggetti: verde sottostante, è possibile ricercare un solo determinato <sup>9</sup> Nessun filtro **C** Residenti NON TITOLARI di partita Fornitori Residenti TITOLARI di partita Codice Cli/Forn.  $\mathbf{x}$ **O** NON residenti Residenti - Note di var. Causale contabile  $\mathbf{x}$ NON residenti - Note di var.

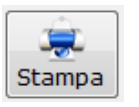

## **Allegati**

Comunicato Stampa Spesometro 2011 del 05\_04\_12.pdf

#### **Documenti correlati**

## Articolo

- 11/04/2012 Autore: GBsoftware
	- Decreto-legge del 2 marzo 2012 n. 16 Articolo n.2 c.6
- 18/11/2011 Autore: GbSoftware SpA
	- Art. 21 D.L. 78/2010

GBsoftware S.p.A. - Via B. Oriani, 153 00197 Roma - C.Fisc. e P.Iva 07946271009 - Tel. 06.97626336 - Fax 075.9460737 - [email protected]